# メーラデータ移動マニュアル

この度は弊社製品をご利用いただき誠にありがとうございます。

本書ではレコダ管理メーラ/アルキメーラのデータ移動についてご説明しております。

## 目 次 **目次 ・・・・・ P.1** 事前準備 **・・・・・ P.1** 受信データのバックアップデータを作成する **・・・・・ P.2** 新しいパソコンにバックアップデータを移動する **・・・・・ P.3** お問い合わせ **・・・・・ P.4**

### 事前にご準備頂く必要があるもの

データの移動には以下のものをご準備ください

①これまでメーラを使用していたパソコン ②これからメーラを使用するパソコン

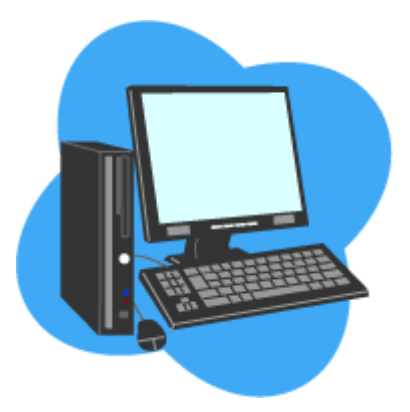

③USBメモリなどの記憶装置(4GB以上推奨)

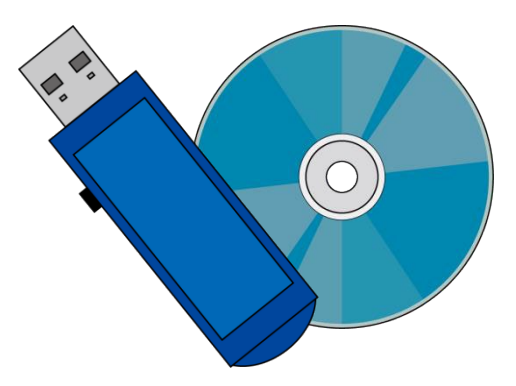

※ご案内するデータ移動は移動方法の一例です。 ※使用する記憶装置、移動させるデータの大きさによっては何回かにデータを分けて移動させる必要があります。

【レコダ管理メーラ・アルキメーラ】PC変更時データ移動マニュアル ver.1.02

# 受信データのバックアップデータを作成する

以下の要領で初めに受信データをUSBメモリにコピーします。

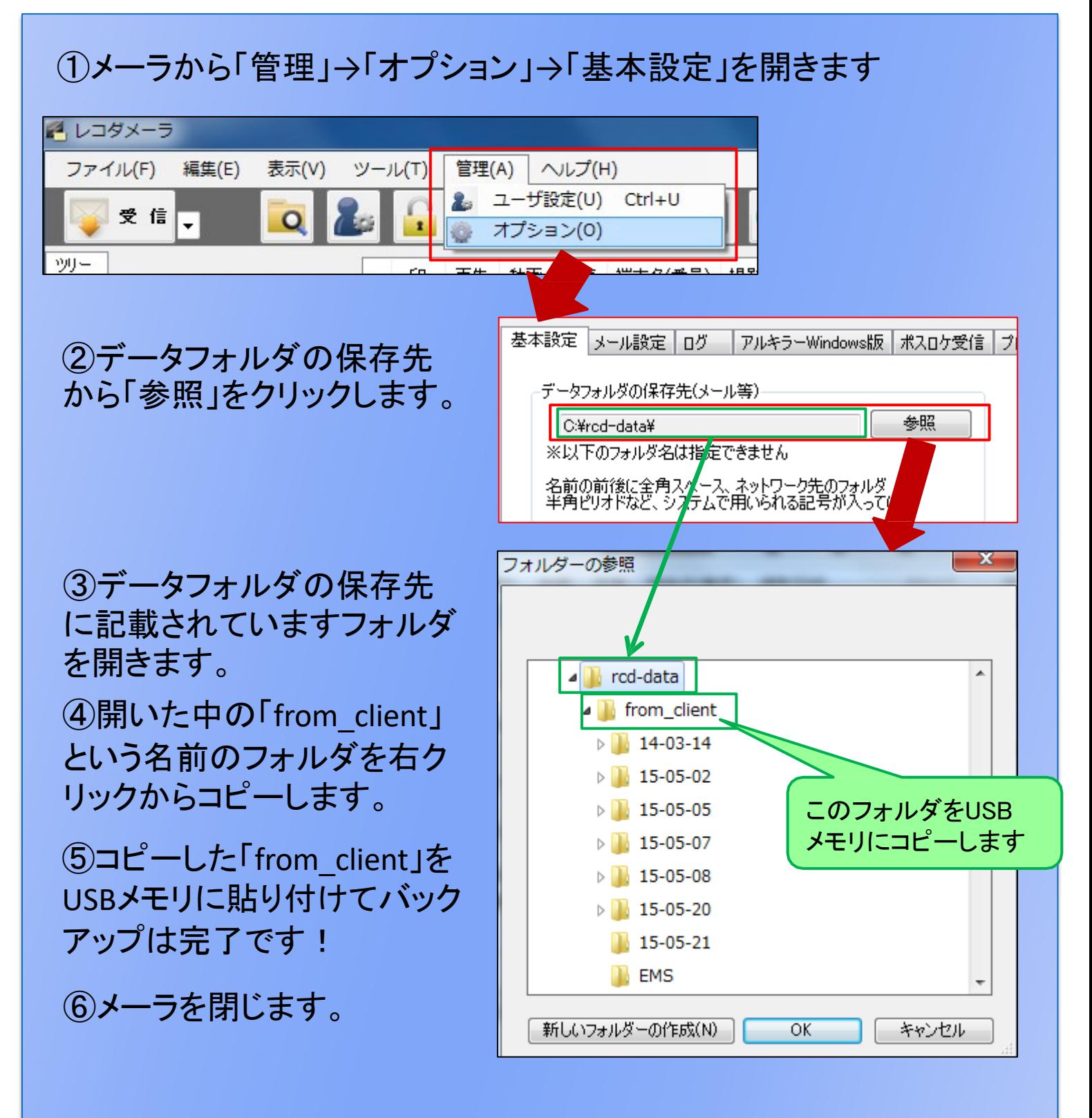

※「from\_client」内の「car\_name.dat」などの拡張子が「.dat」ファイルは電話番号ごとのドライバ名などの設定 情報が保存されています。 これらはPC変更後に現在の設定情報を引き継ぐのに必要になります。

Copyright © 2015 PAI-R Co., Ltd All Rights Reserved. 2

### 新しいパソコンにバックアップデータを移動する

前のページで作成したバックアップを新しいメーラへ移動します。 ※移動する前に新しくメーラを利用されるパソコンにメーラをインストールしてください。 また、この作業を行う場合はなるべくメーラの受信ボタンは押さないようにお願い致します。

### ①前のページでバックアップデータを作成した時と同じようにメーラから 「管理」→「オプション」→「基本設定」を開き、「参照」をクリックします。

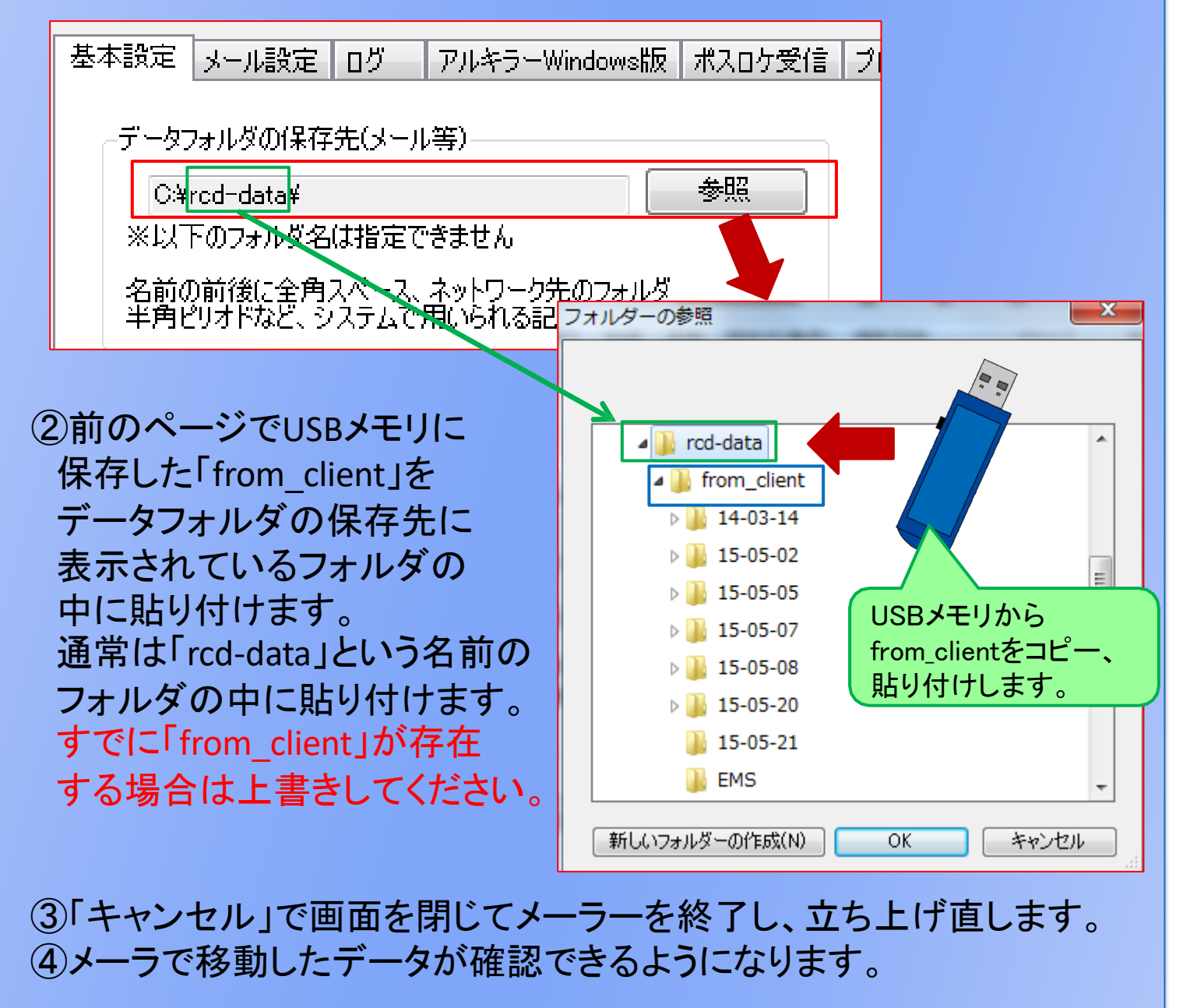

※「from\_client」内の「car\_name.dat」などの拡張子が「.dat」ファイルは電話番号ごとのドライバ名などの設定 情報が保存されています。 これらはPC変更後に現在の設定情報を引き継ぐのに必要になります。

#### $\Rightarrow$ お 問 い 合 わ せ

レコダ管理メーラ/アルキメーラに関するお問い合わせは弊社までご連絡下さい。 ※スマートフォン本体およびパソコンに関するお問い合わせは、各携帯代理店様、製造メーカ様へお問い合わせ下さい。

### 株式会社パイ・アール

〒540-6591 大阪府大阪市中央区 大手前1-7-31 OMM18F

# <サポート受付時間:平日10時~17時>

### (土日祝日・夏季休暇・年末年始はお休み)

### 【MAIL】 [support@pai-r.com](mailto:support@pai-r.com)

【TEL】 06-6948-8011 【FAX】 06-6948-8012

【パイ・アールホームページ】 https://pai-r.com/

・その他本文中に記載されている会社名、商品名、アプリケーションおよびロゴは、各社の登録商標または商標で ある可能性があります。また、本文中に登場する画像などは全て著作権者に帰属します。

・掲載した商品は性能・機能向上のために、仕様およびデザインを予告なく変更する場合があります。 ・この商品は海外でのご利用はできません。